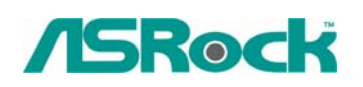

## TSD-QA-56 (Aug. 3<sup>rd</sup>, 2007)

**1. Q: My system is based on P4VM890/ P4VM890 R2.0 with the Integrated VIA® UniChrome Pro 3D/2D Graphics. When I zoom-in in Google Earth, the picture will get abnormal display (See the following picture). What should I do?** 

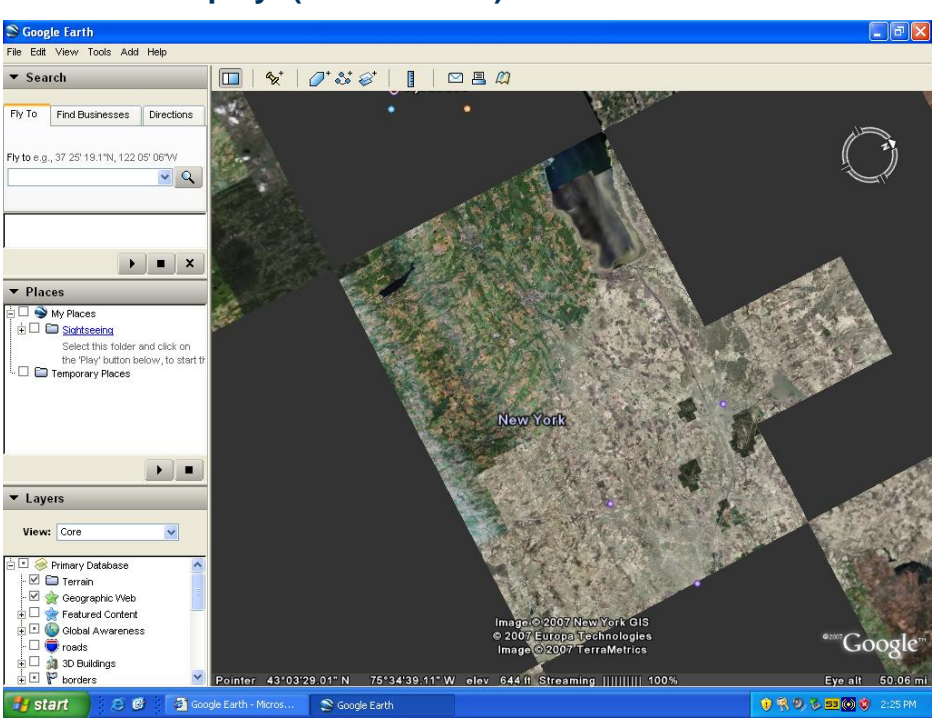

**Abnormal display: (black blocks)** 

**A:** Please update the VGA driver to v22.00.01e for fixing this problem. Here are download pages of VGA driver.

## **P4VM890:**

 **<http://www.asrock.com/mb/download.asp?Model=P4VM890&s=478>**

## **P4VM890 R2.0:**

 **<http://www.asrock.com/mb/download.asp?Model=P4VM890%20R2.0&s=478>**

- **2. Q: I am using the ATi Radeon HD 2xxx series PCIE card. Every time I run the 3DMARK or PCMARK, it always freezes during the splash-screen. It does not work at all. How do I fix it?** 
	- **A:** This is a compatibility issue of ATi Radeon HD 2xxx PCIE card and 3DMARK/ PCMARK program.

Futuremark provides 2 solutions for this issue as follows.

 **Solution 1:** Add the command line –nosysteminfo into the target of 3DMARK/ PCMARK's shortcut.

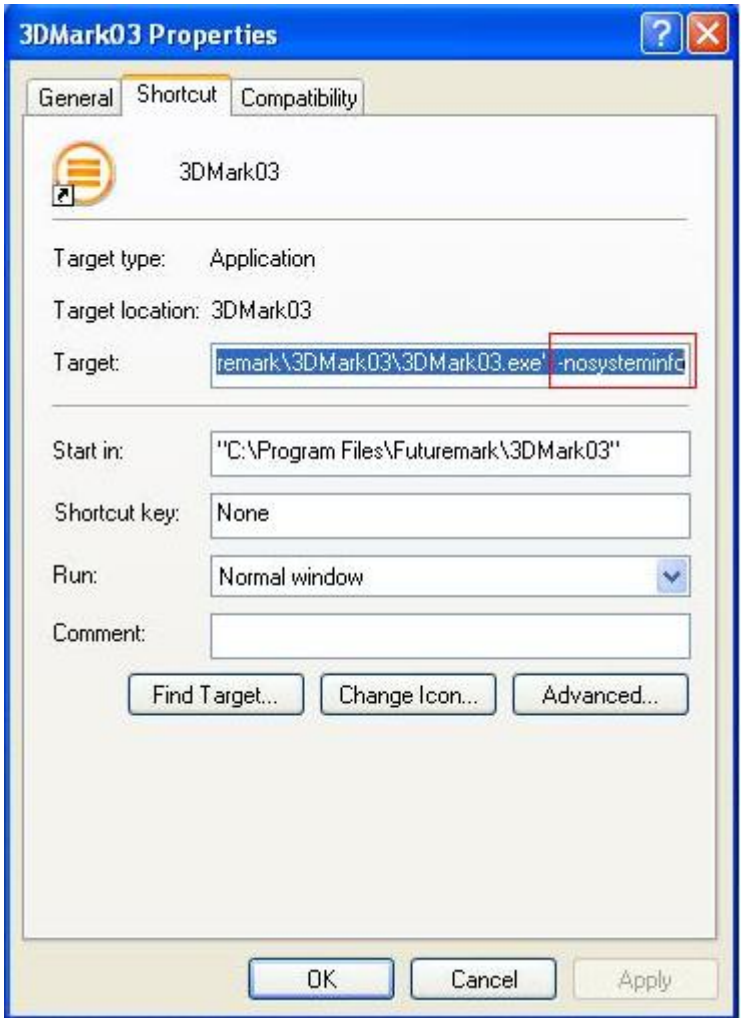

 **Solution 2:** Rename the "Direcpll.dll" file to something else. (Found in C:\WINDOWS\system32\Futuremark\MSC\Direcpll.dll)

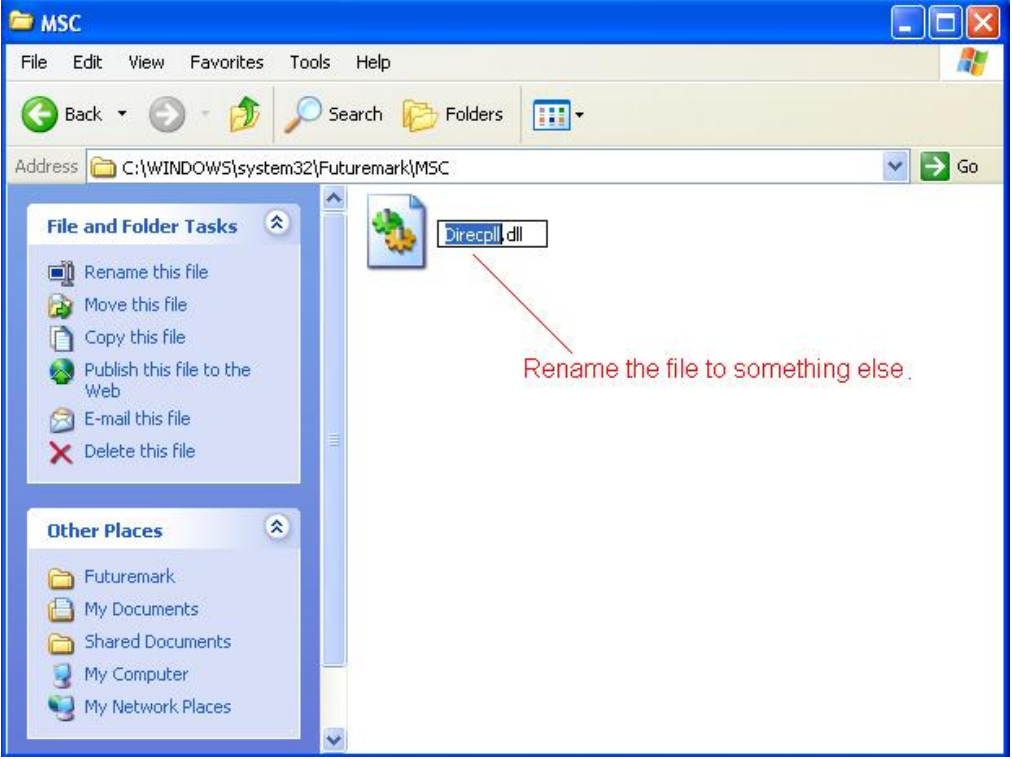

 The link of Futuremark FAQ: <http://service.futuremark.com/support/search.jsp?categoryid=14&search=1>

## **3. Q: I am using a 4/ 6/ 7.1 channels speaker on AM2NF3-VSTA. Why do only 2 channels work under Windows Vista?**

**A:** 1. Please install Vista audio driver. The driver is available from ASRock Web Site. [http://www.asrock.com/mb/download.asp?Model=AM2NF3-VSTA&s=](http://www.asrock.com/mb/download.asp?Model=AM2NF3-VSTA&s)

2. To have the 4/ 6/ 8 channels speaker work normally, it needs to do some settings in Windows Vista. Please refer to following steps.

1. Please double click the "CM6501 Sound Configuration" icon at the Taskbar.

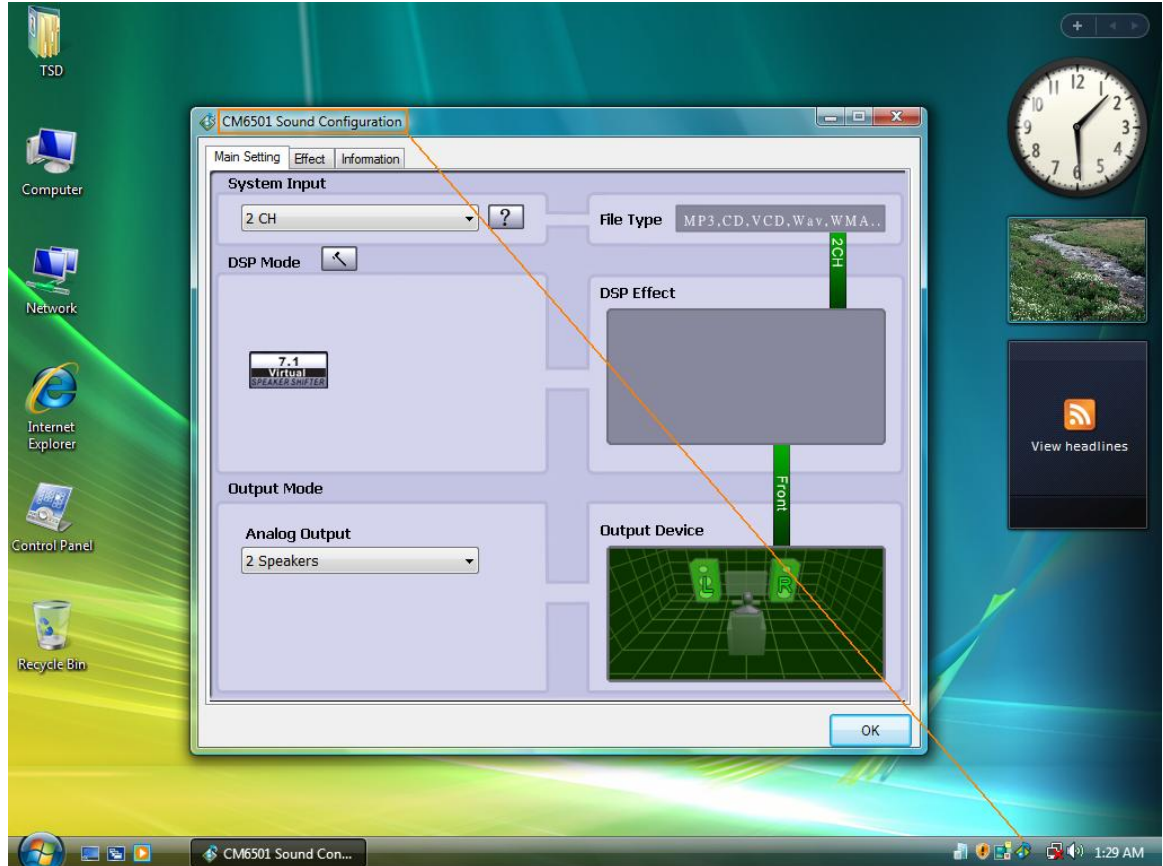

2. Set the System Input as "2 CH".

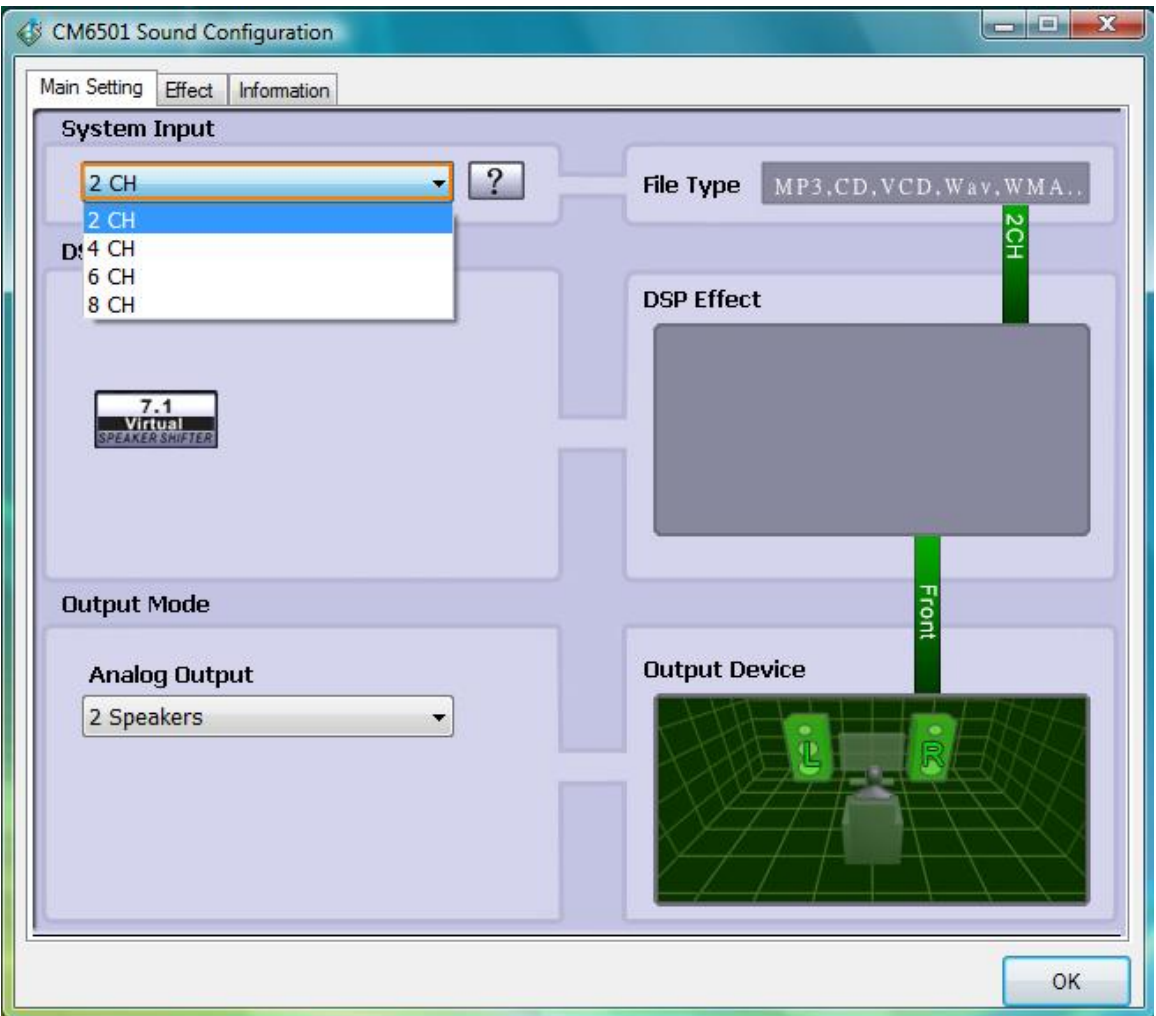

3. Set the Analog Output as corresponding channels that you have.

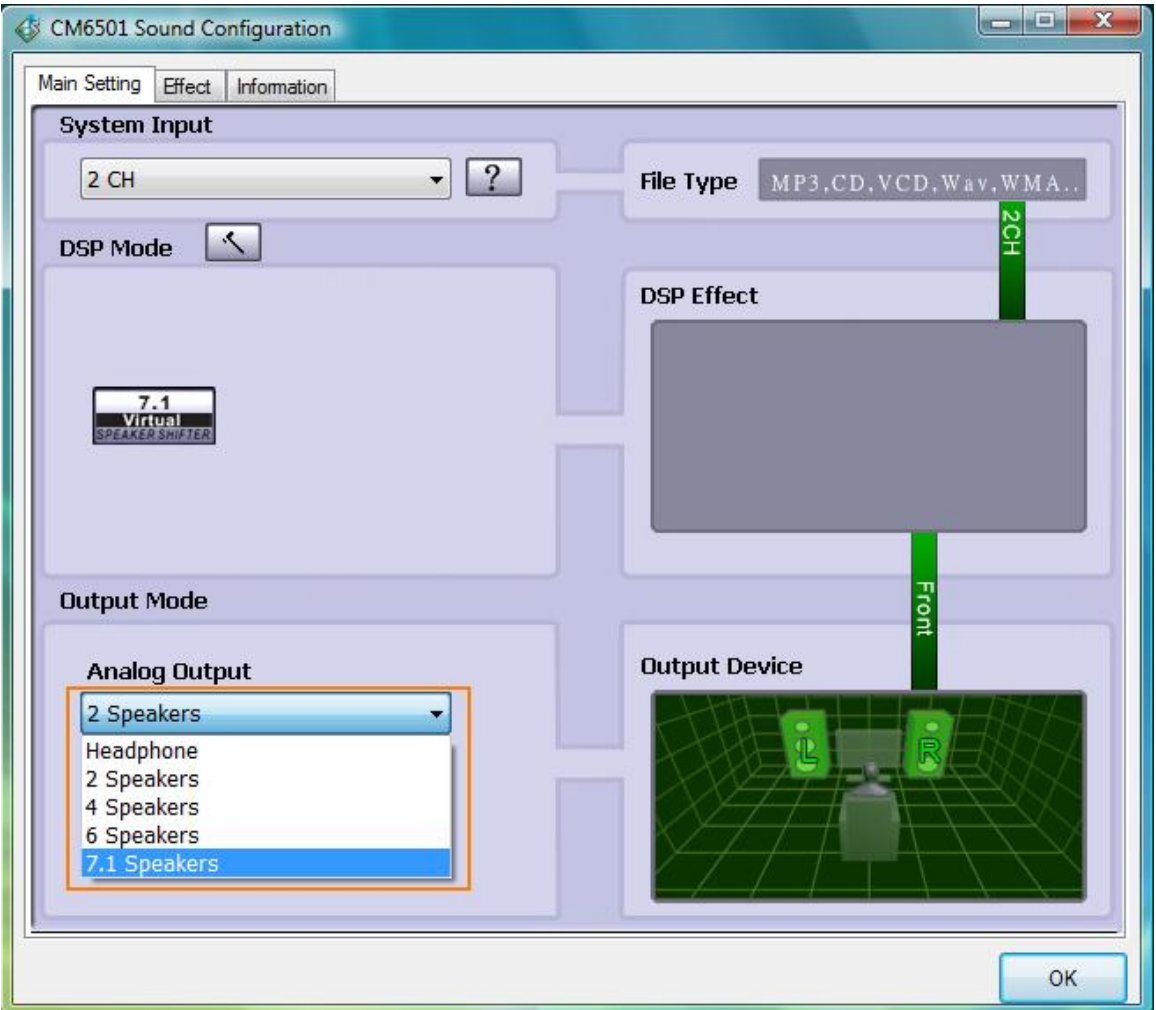

4. Click ok.